## Nagyteljesítményű mikrovezérlők10b. RTOS gyakorlatok

Scherer Balázs

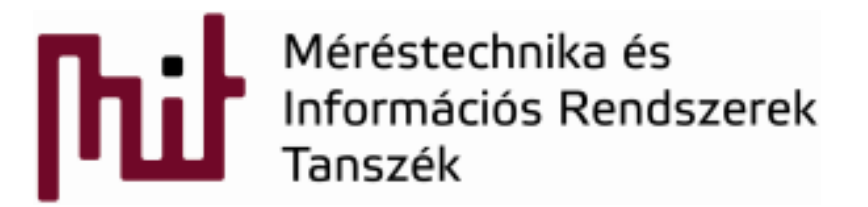

© BME-MIT 2015 **Budapest University of Technology and Economics Department of Measurement and Information Systems**

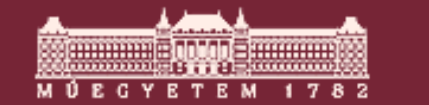

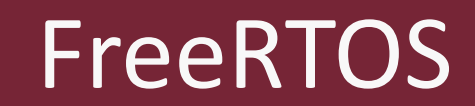

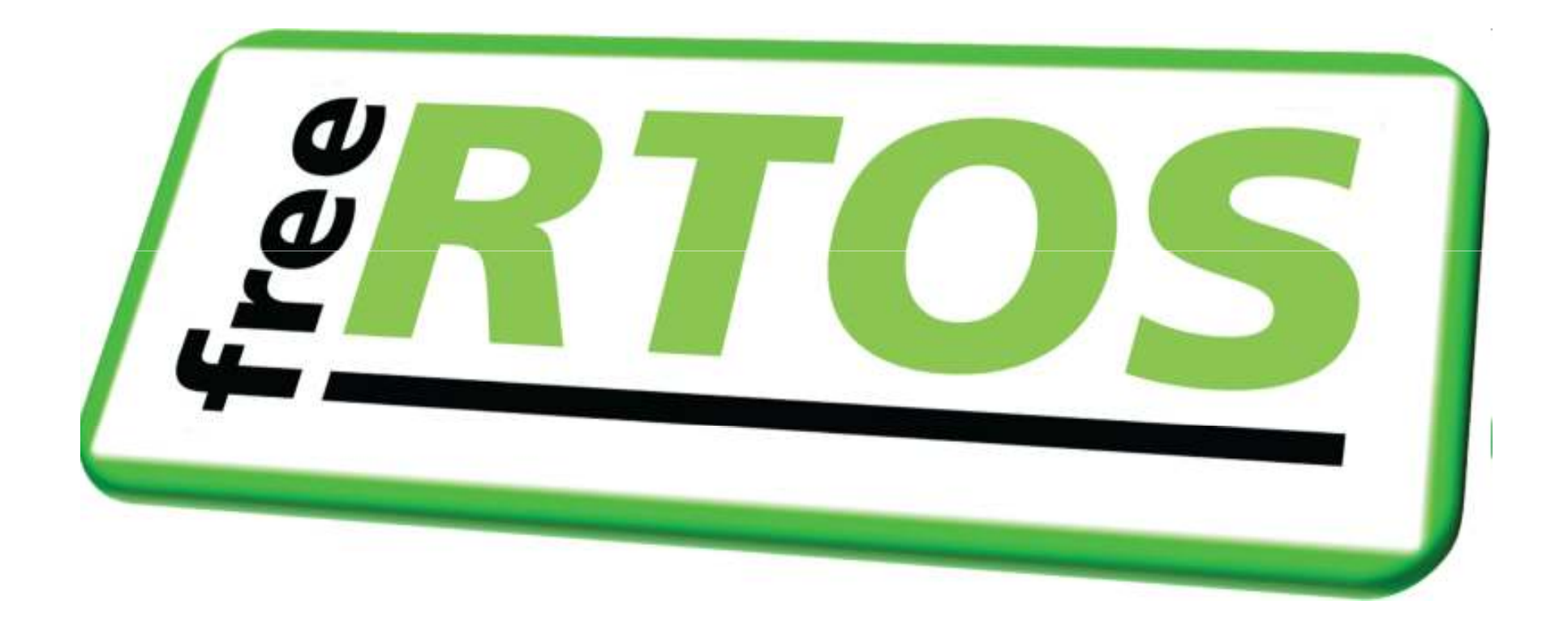

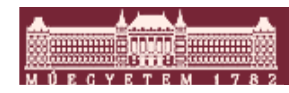

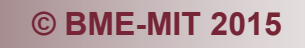

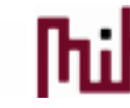

## FreeRTOS forráskód elrendezés

- Nagyon egyszerű alap kernel
	- o tasks.c, queue.c, list.c. File-ok az Source könyvtárban

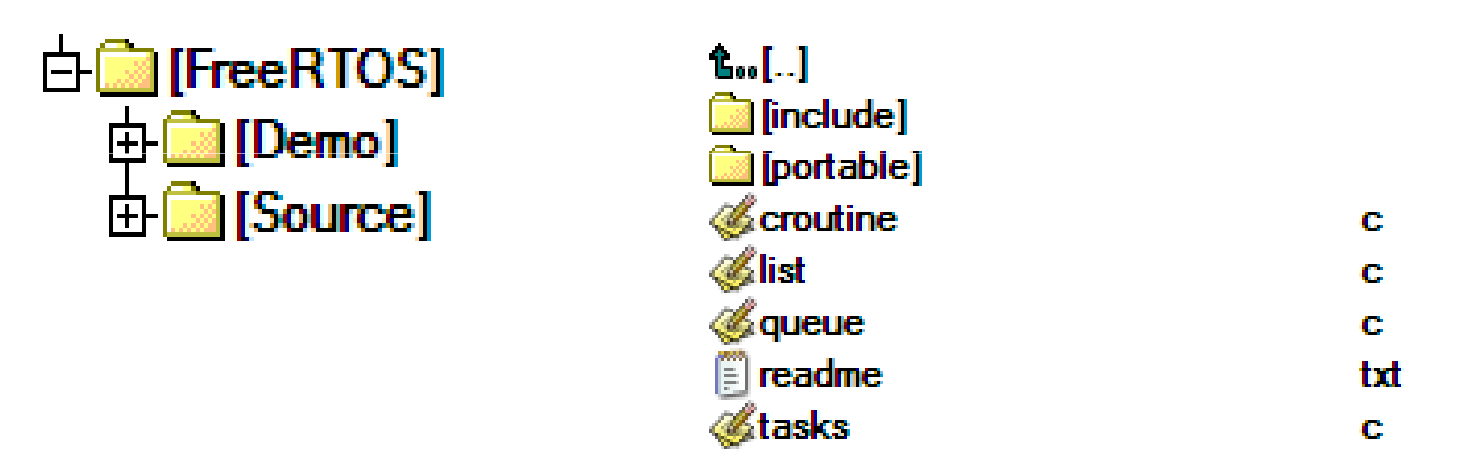

o Ezek a file-ok tartalmazzák az alap taszk létrehozást és szinkronizációt.

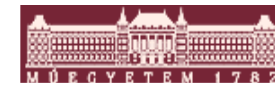

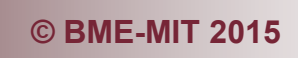

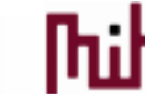

## FreeRTOS portolás

A port specifikus kód részek a portable directoryban

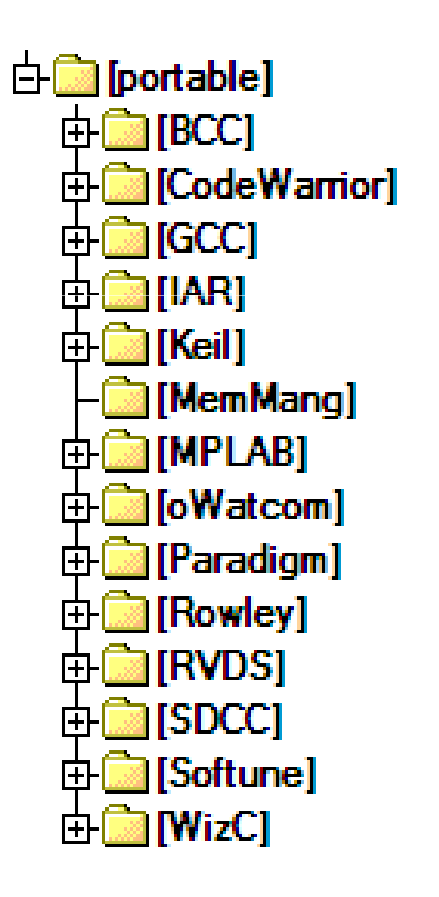

- $\mathcal{L}_{\mathcal{A}}$  Task váltás, Sys tick timer, Critical szekcióba lépés és elhagyás
- P) Toolchain szerint rendezve

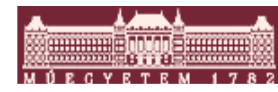

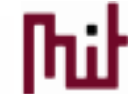

## GCC specifikus részek

GCC specifikus részek

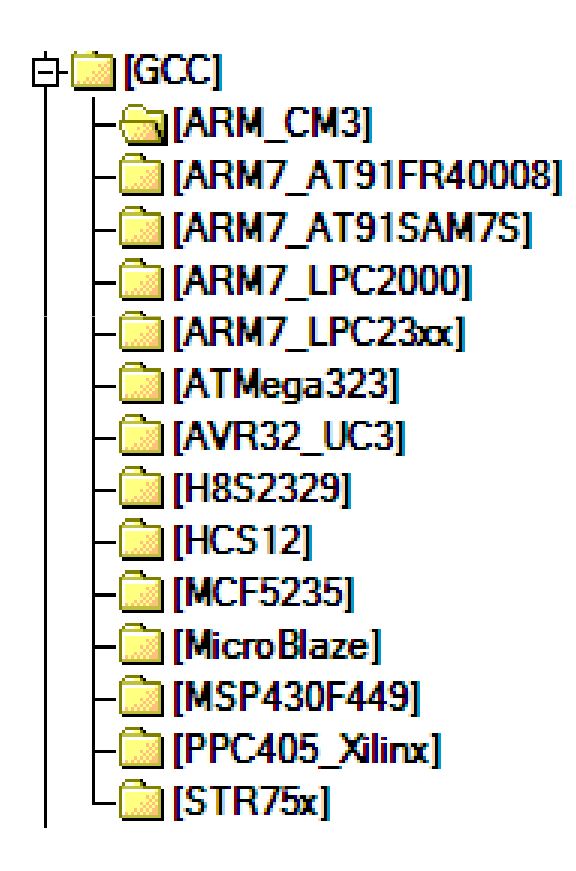

## ■ Egy port file

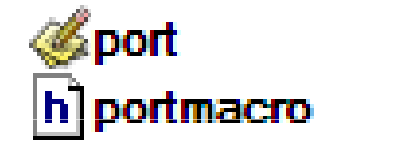

c h

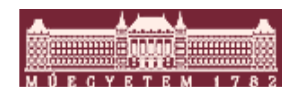

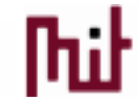

## GCC demó projectek

Kártya és fordító specifikus részek

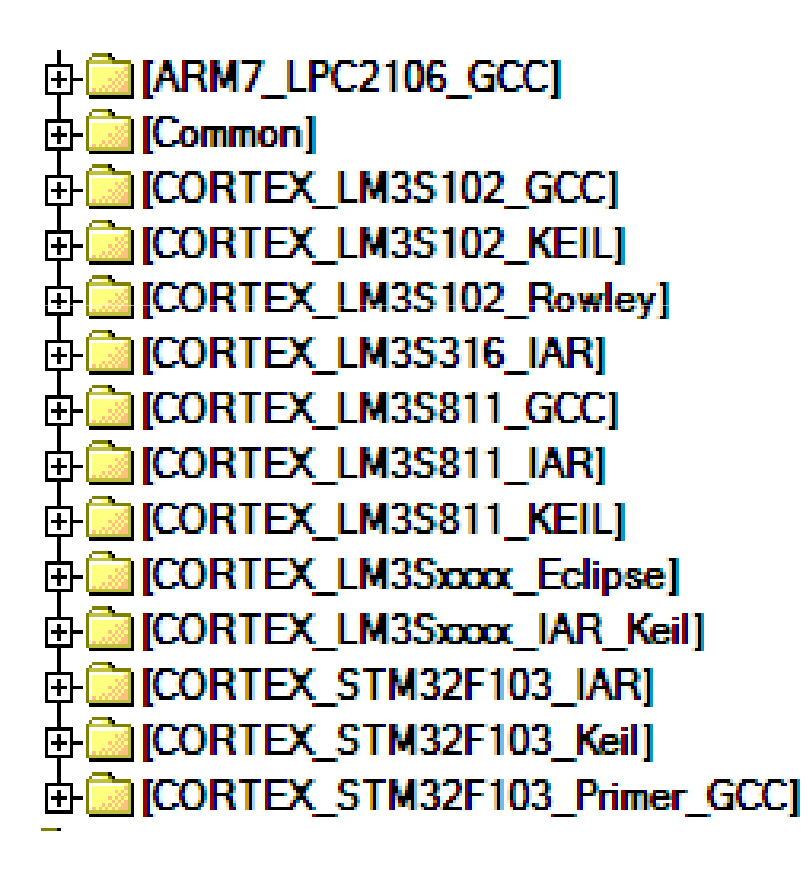

- p. Startup kód
- P) Kártya specifikus kód

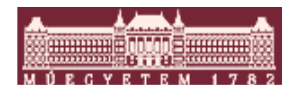

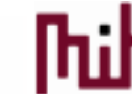

#### A FreeRTOS könyvtárszerkezete *áttekintés*

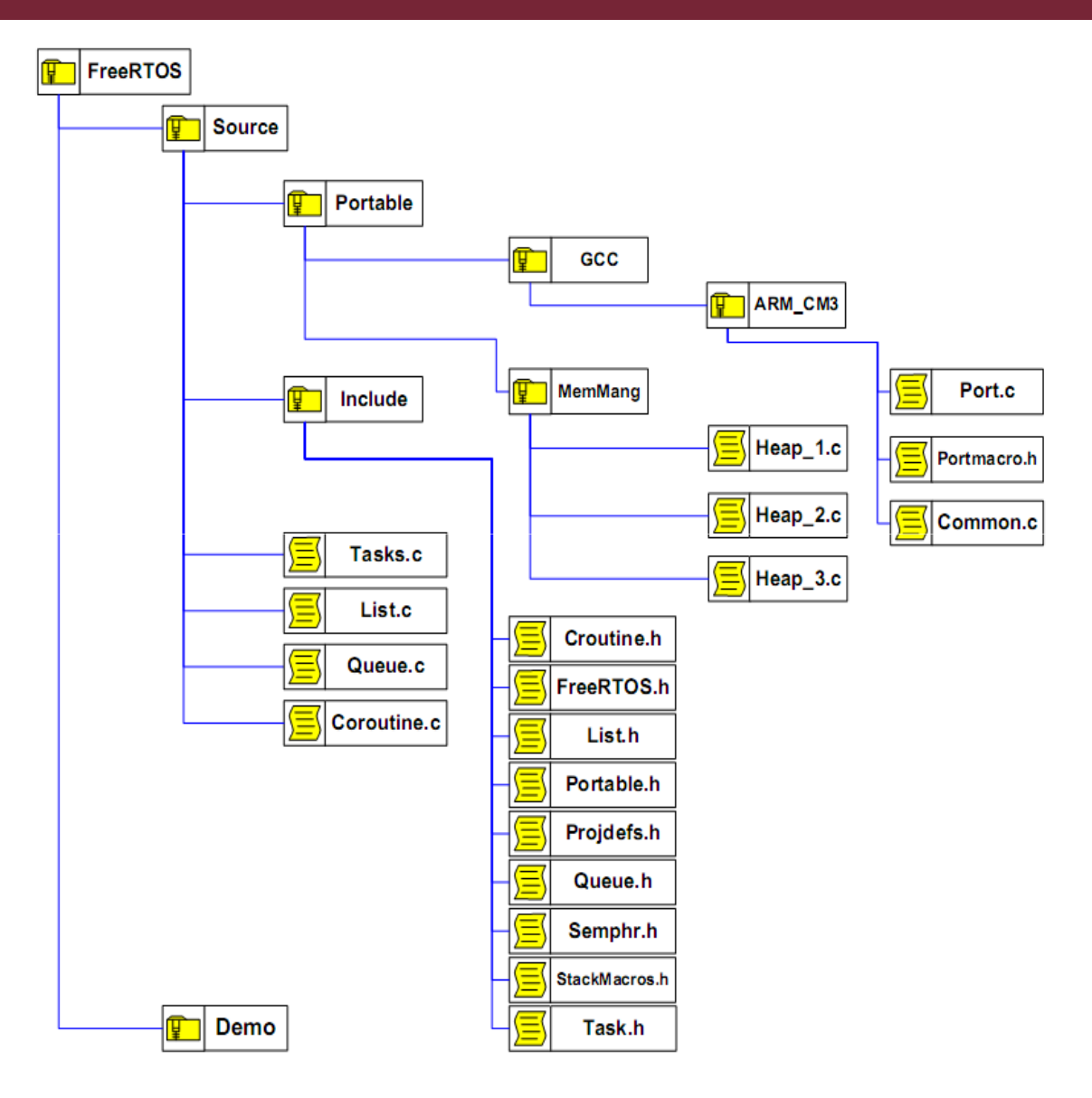

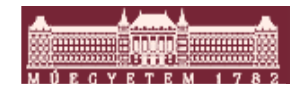

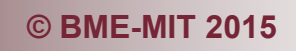

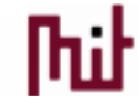

## FreeRTOS konfiguráció

#### **FreeRTOS\_Config.ht**

```
* Application specific definitions.
 -ac
* These definitions should be adjusted for your particular hardware and
* application requirements.
 æ.
* THESE PARAMETERS ARE DESCRIBED WITHIN THE 'CONFIGURATION' SECTION OF THE
 * FreeRTOS API DOCUMENTATION AVAILABLE ON THE FreeRTOS.org WEB SITE.
#define configUSE PREEMPTION
#define configUSE IDLE HOOK
                                     \Omega#define configUSE TICK HOOK
#define configCPU_CLOCK HZ
                                     ( (unsigned portLONG) 20000000)
#define configTICK_RATE_HZ
                                     ( ( portTickTvpe ) 1000 )
#define configMINIMAL STACK SIZE
                                     ( ( unsigned portSHORT ) 70 )
#define configTOTAL HEAP SIZE
                                     ( (size t ) ( 7000 ) )
                                     (10)#define configMAX TASK NAME LEN
#define configUSE TRACE FACILITY
                                     n.
#define configUSE 16 BIT TICKS
                                     \mathbf{0}#define configIDLE SHOULD YIELD
                                     \mathbf 0#define configUSE CO ROUTINES
                                     \Omega#define configMAX_PRIORITIES (( unsigned portBASE_TYPE ) 5 )
#define configMAX CO ROUTINE PRIORITIES (2)
```
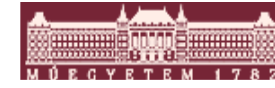

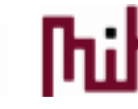

## 2. program FreeRTOS beillesztése

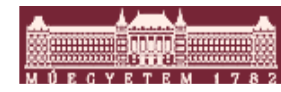

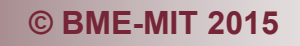

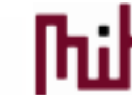

#### FreeRTOS konfiguráció

Kiindulási alap az 1. program

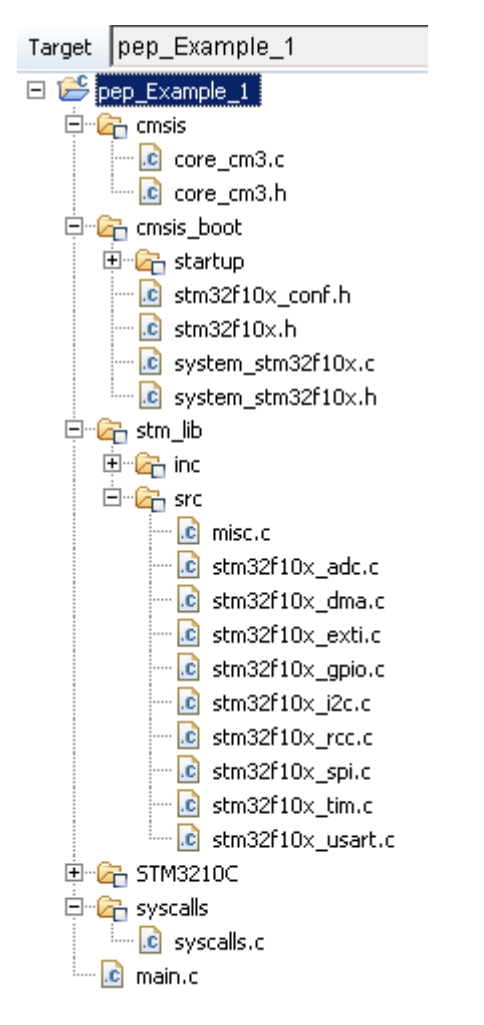

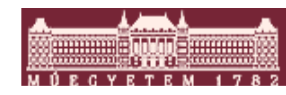

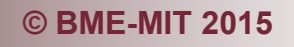

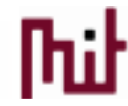

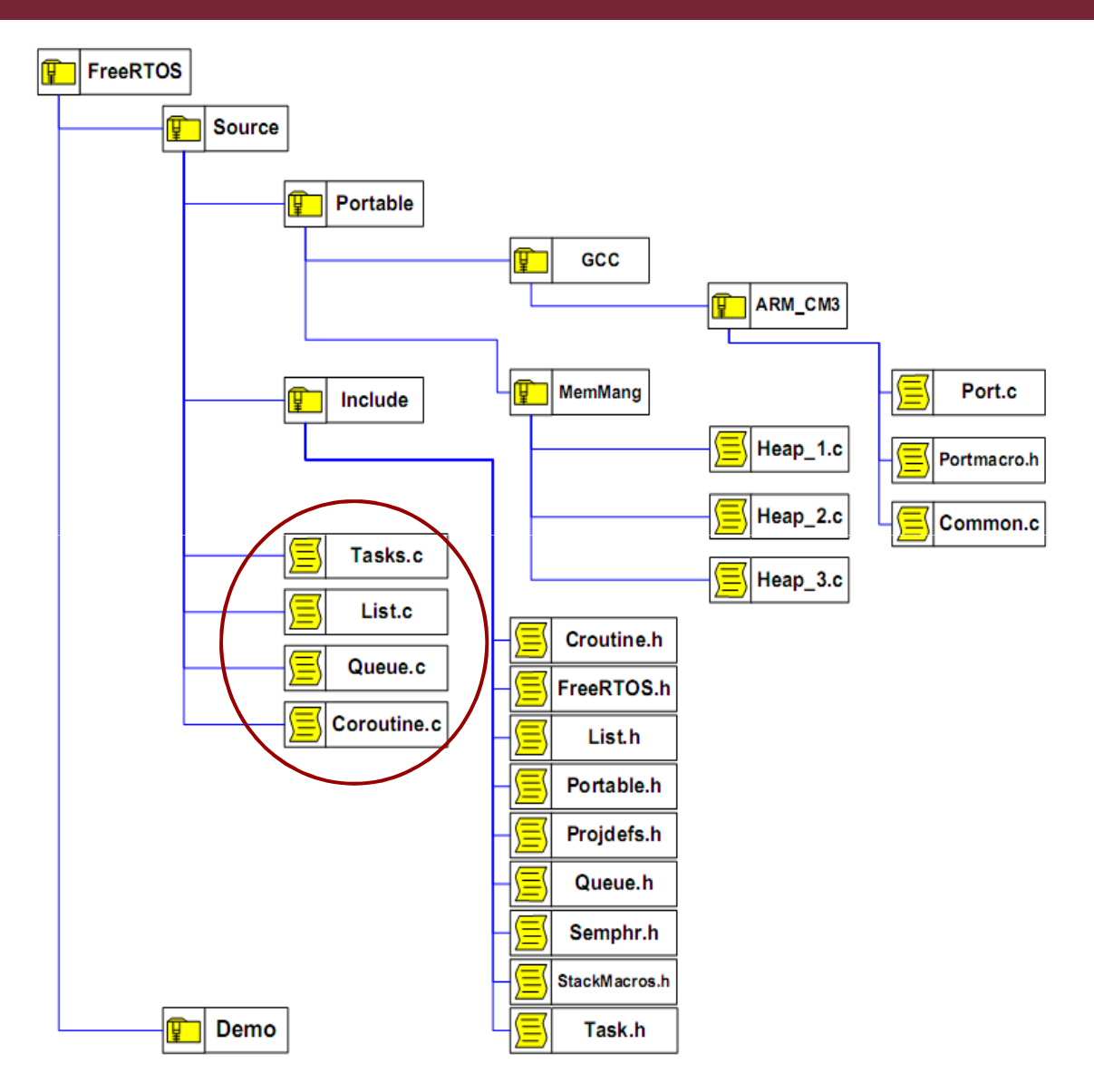

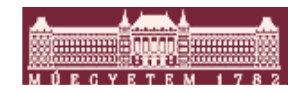

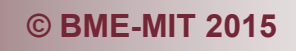

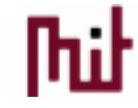

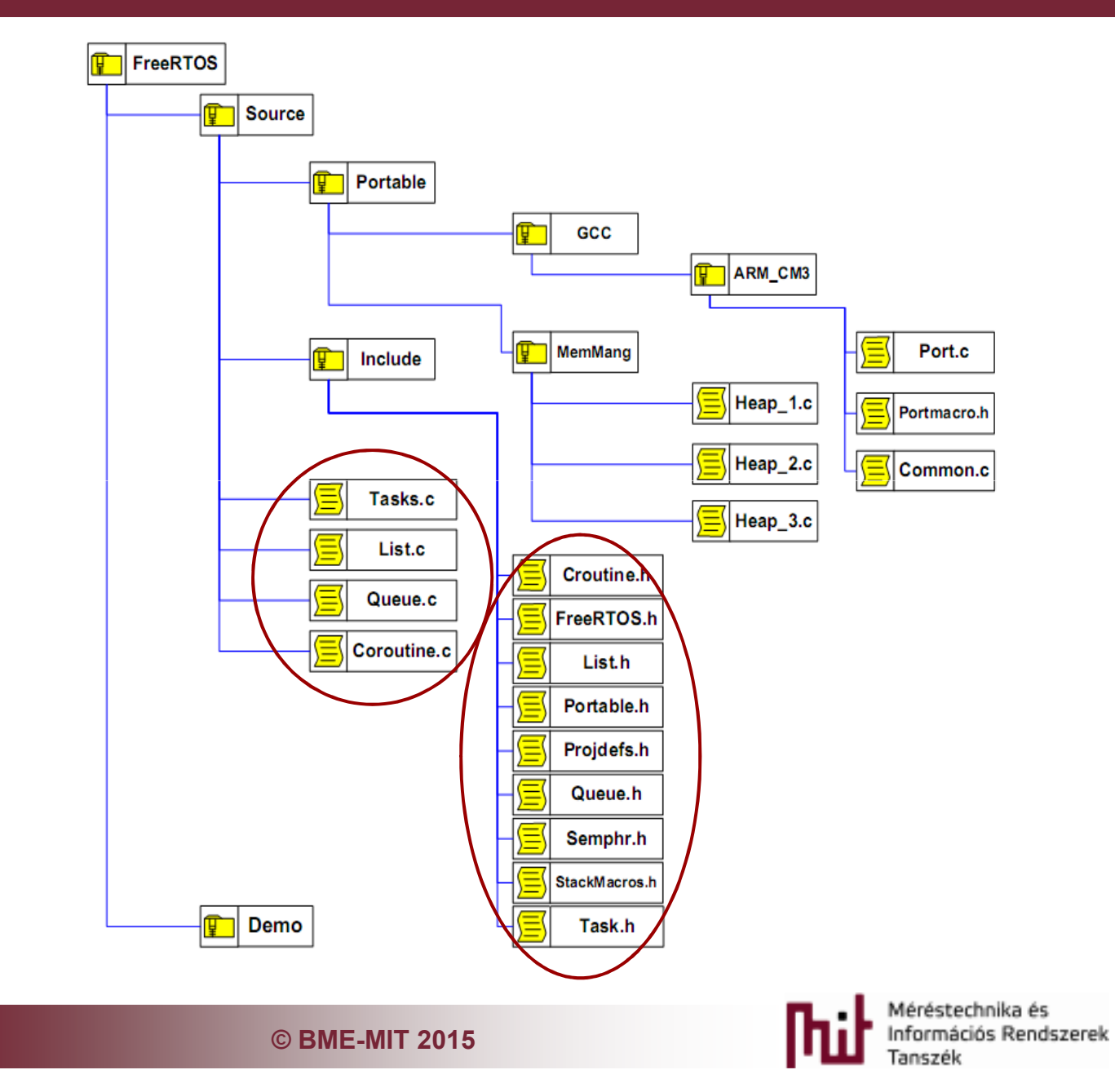

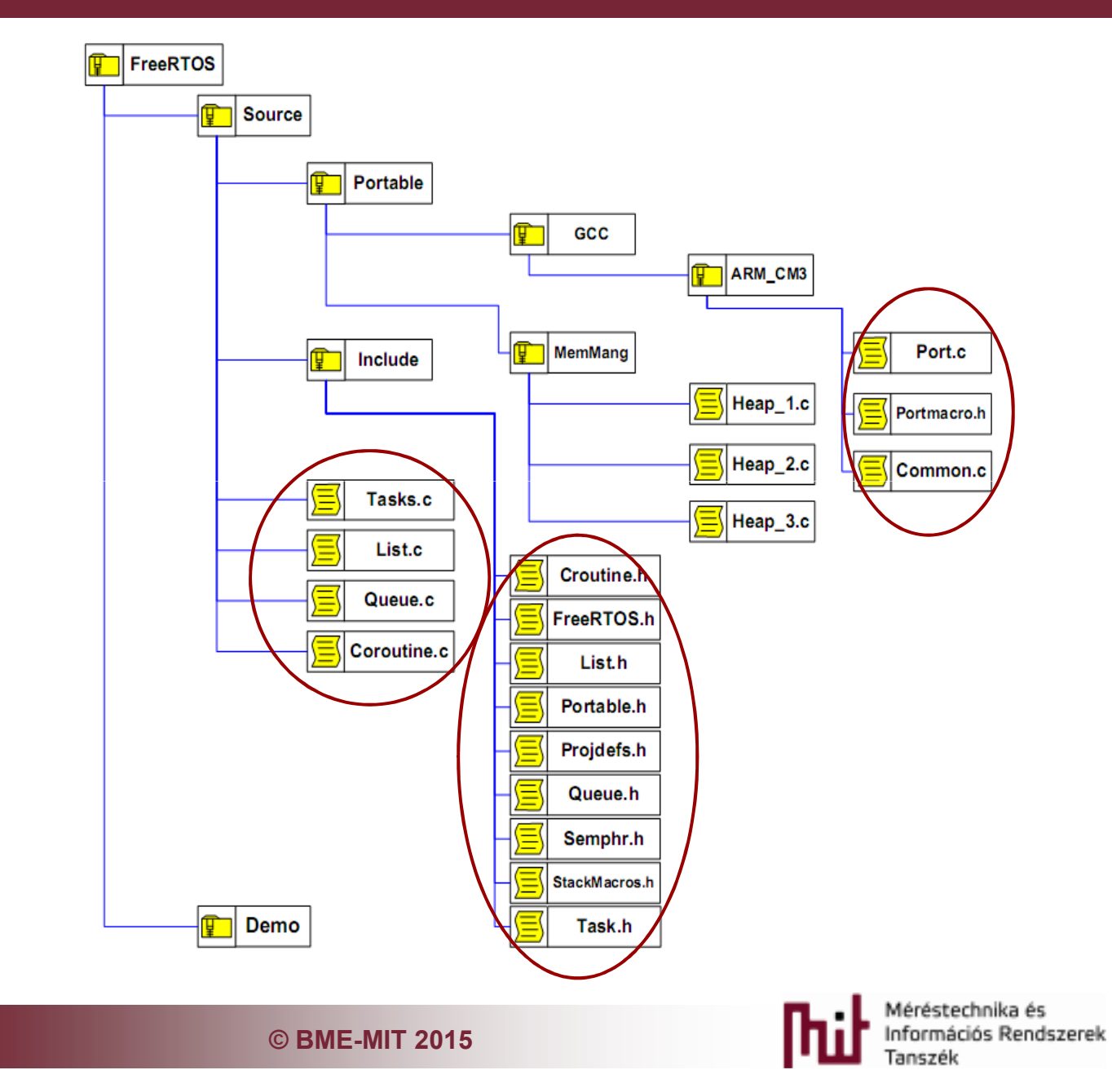

**immune googe immune** 

 $\overline{1}$ 

**PCVRTRM** 

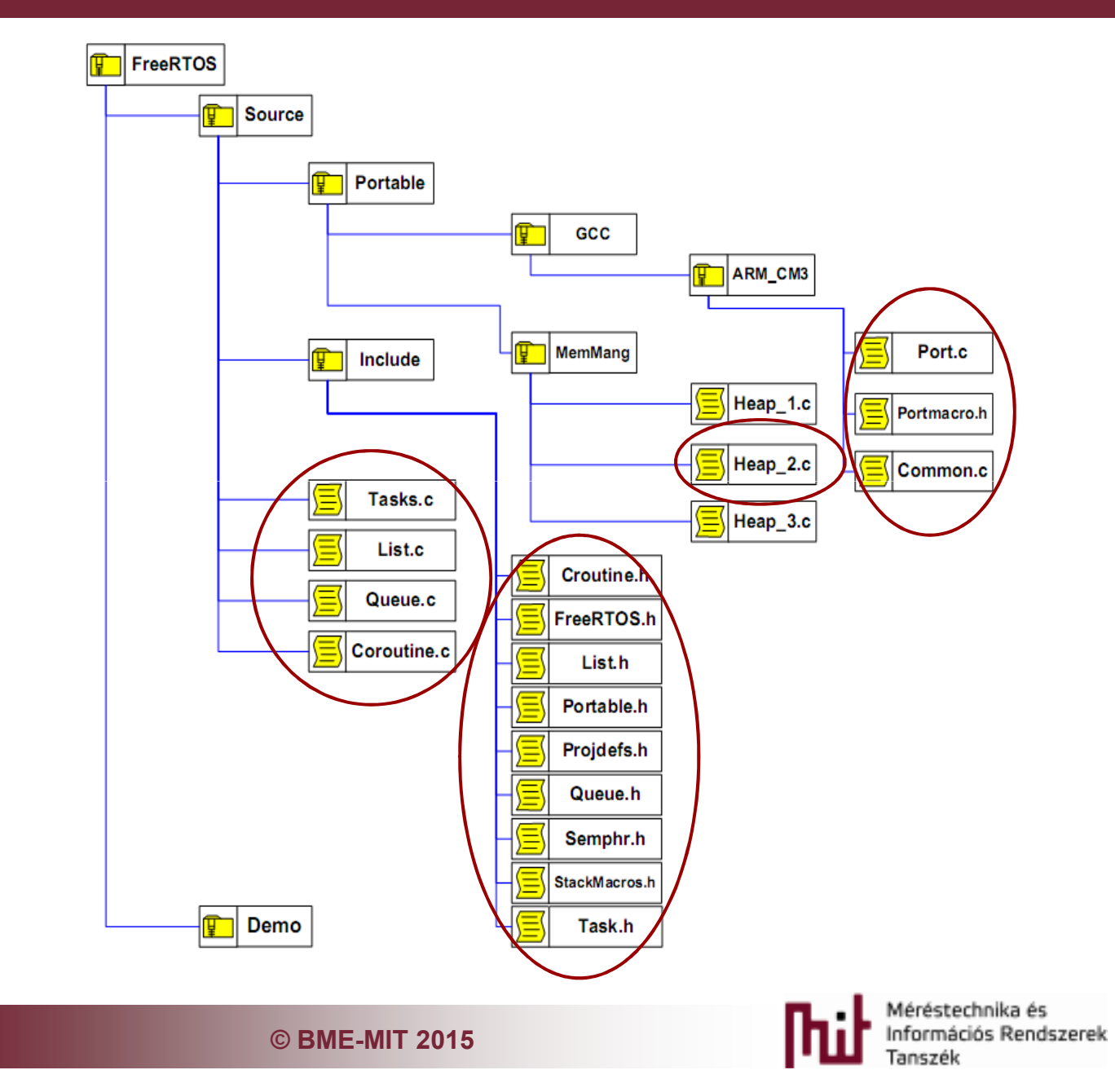

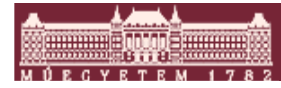

## Interupt vektorok

- $\mathcal{L}_{\mathcal{A}}$  3 interupt vektor
	- o Systick : oprendszer heartbeat timer
	- $\circ$  SVC: elindulásnál az első szál indítása
	- o PendSVC: taszk váltás
- A portban meg vannak az implementációk o xPortSysTickHandler() o xPortPendSVHandler() o vPortSVCHandler()
- $\mathcal{L}_{\mathcal{A}}$ CMSIS startup részében kell módosítani

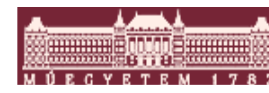

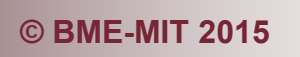

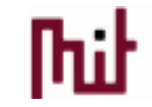

## Startup kód változtatás

- **Hivatkozni a külső file-ban elérhető függvényekre** 
	- o extern void xPortSysTickHandler(void);
	- o extern void xPortPendSVHandler(void);
	- o extern void vPortSVCHandler(void);
- A megfelelő vektorokat feülírni

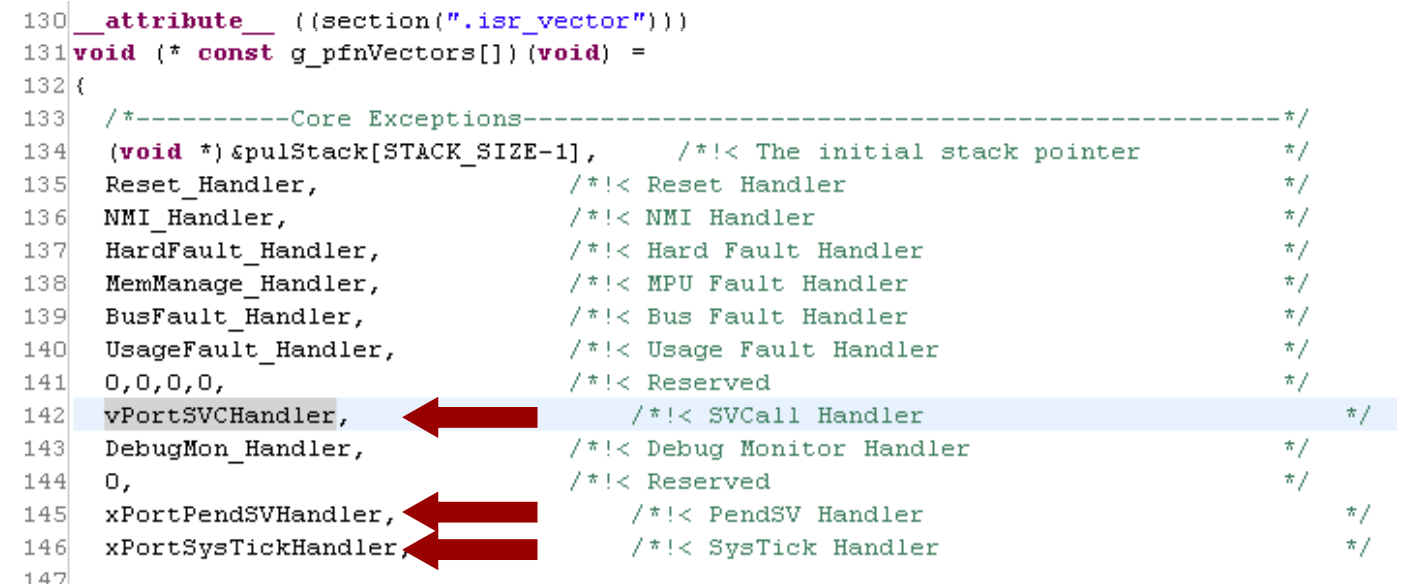

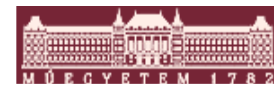

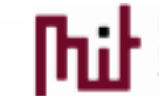

## Szálak lehetséges állapotai

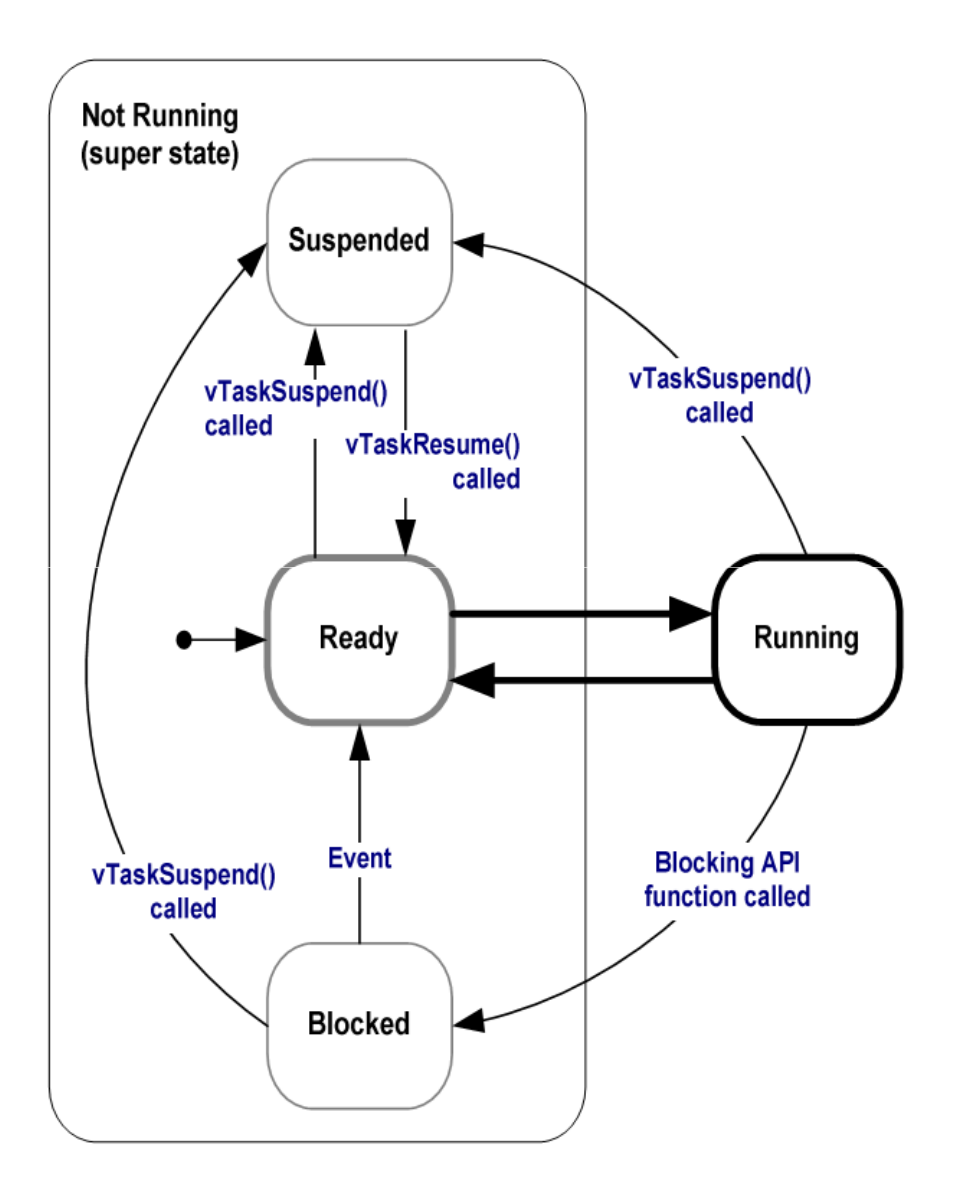

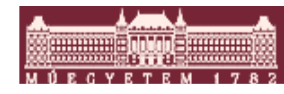

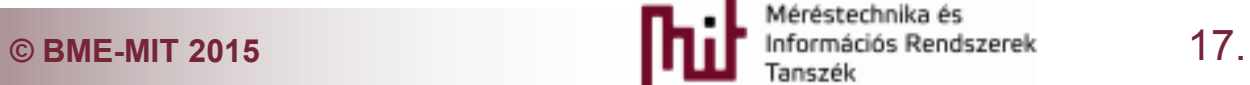

# Szálak létrehozása, szálkezlés

#### xTaskCreate()

- o Függvény pointer a task-ra
- o Task neve (a FreeRTOS nem használja)
- o Stack mérete szavakban
- o Task paraméterek
- o Priorítás
- $\circ$  Task handle ami a létrejött taszkra mutat

```
kTaskCreate (vTaskA,
             signed portCHAR * ) "TASK A".
           comSTACK SIZE,
           NULL,
           1.(xTaskHandle * ) NULL ) :
```
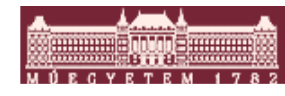

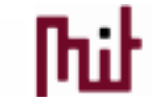

# . példa két párhuzamos szál

- TaskA, TaskB o Fix periódus
- $\mathcal{L}_{\mathcal{A}}$  Toljuk el a TaskA kezdését picit
- $\mathcal{L}_{\mathcal{A}}$  Melyiknek nagyobb a priorítása?
	- o Próbáljuk ki a configUSE\_PREEMPTION konfiguráció opciót

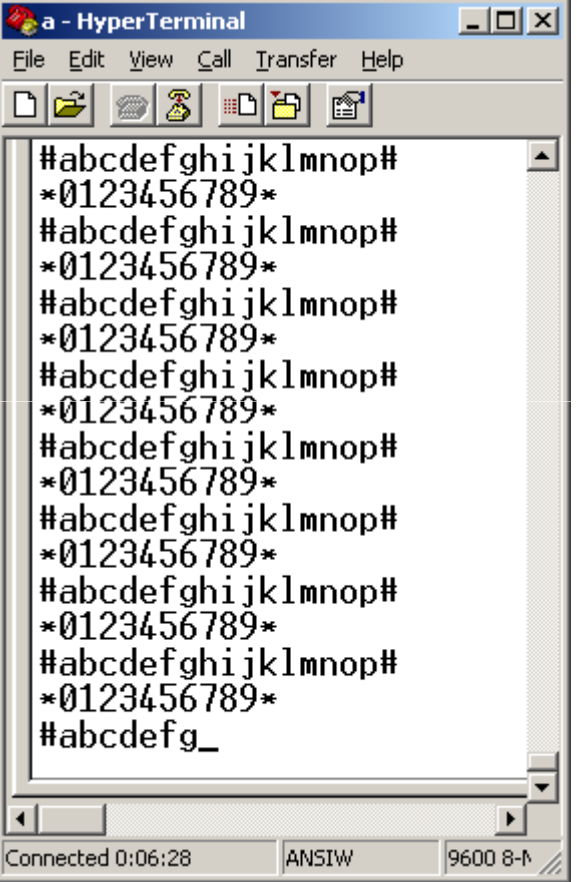

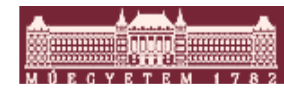

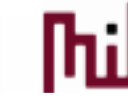

## Priorítás kezelés ütemező

■ Több soros preemtív ütemező

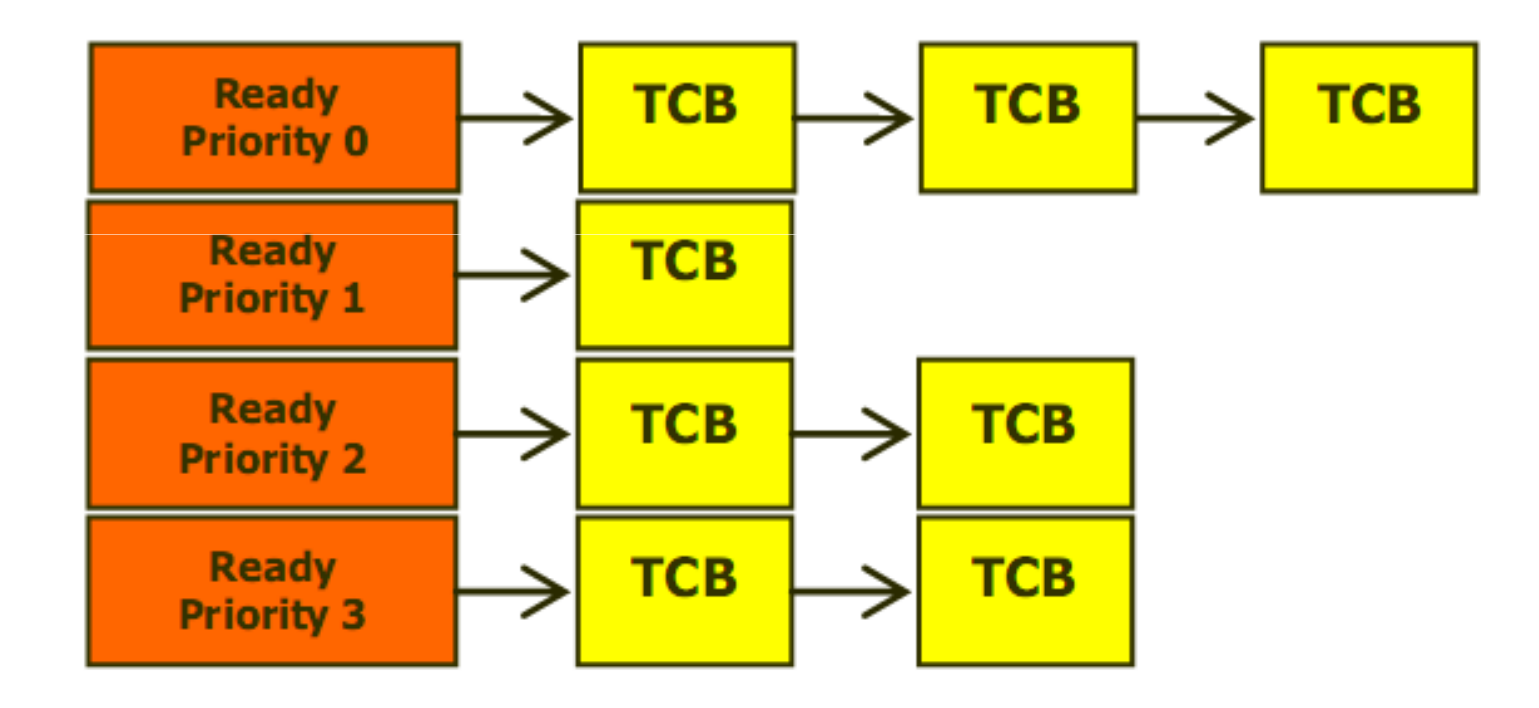

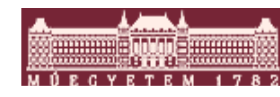

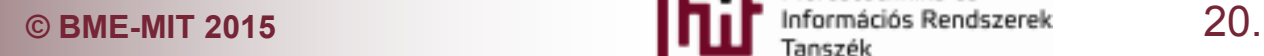

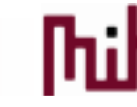

# 2. példa két delay közötti különbség

 $\blacksquare$  Használjuk a vTaskDelayUntil -t

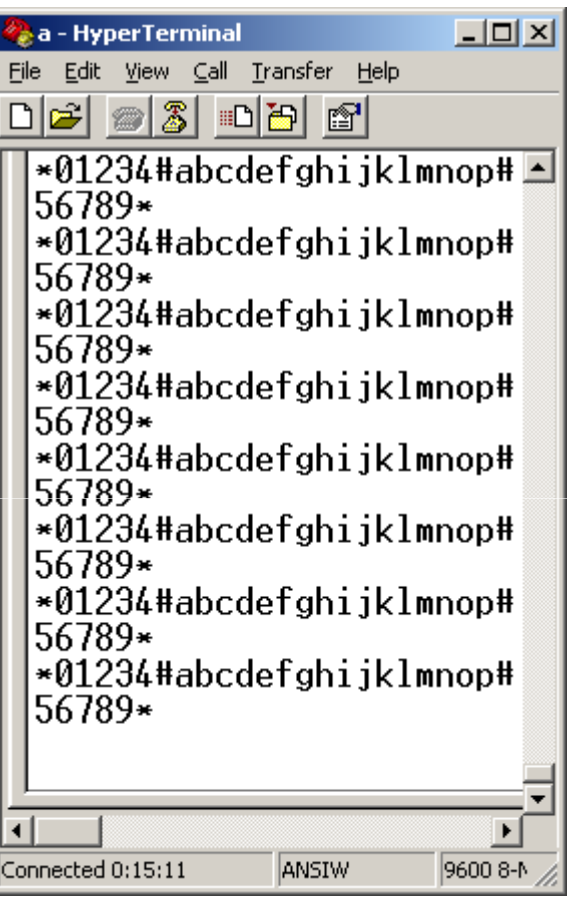

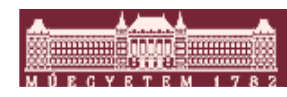

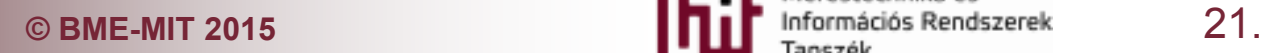

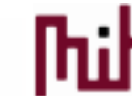

## 3. Közös előforrás probléma megoldása

- Gyorsítsuk fel a szálakat 100ms-re
- RTOS Kernel Control-ból a taskENTER\_CRITICALtaskEXIT\_CRITICALHasználata
- $\mathcal{L}_{\mathcal{A}}$  Mi a gond?
	- o Hozzunk létre egy gyors nagy priorítású szálat
		- 5 ms-est 2ms-el eltolva
	- o Nyújtsuk meg a printf-et

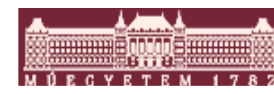

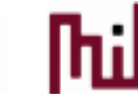

## 4. Mutex használata

■ Hozzunk létre egy mutex-et és vizsgáljuk meg a hatását

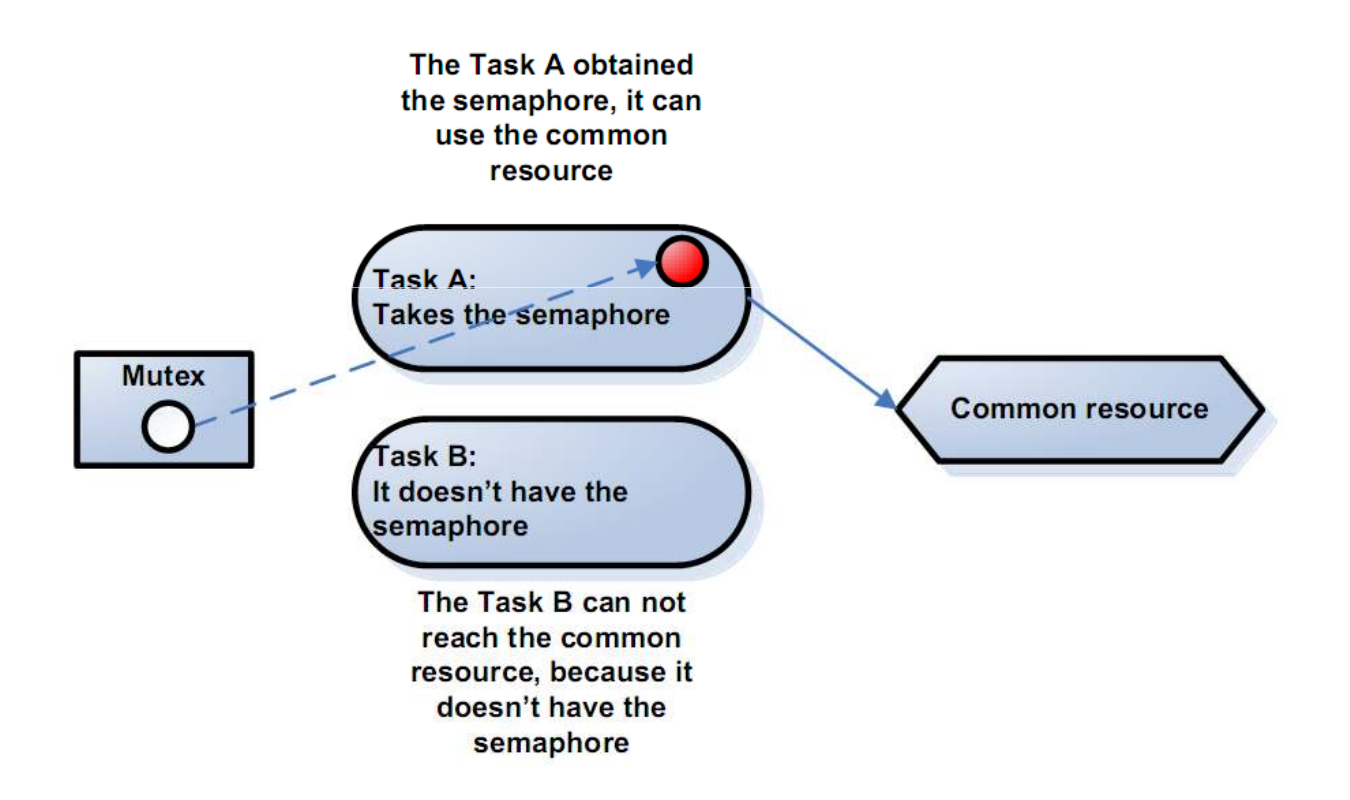

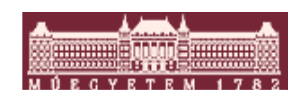

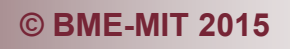

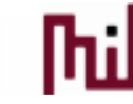

## 5. Mutex használata

Legyen külön kiírató függvény (handler)

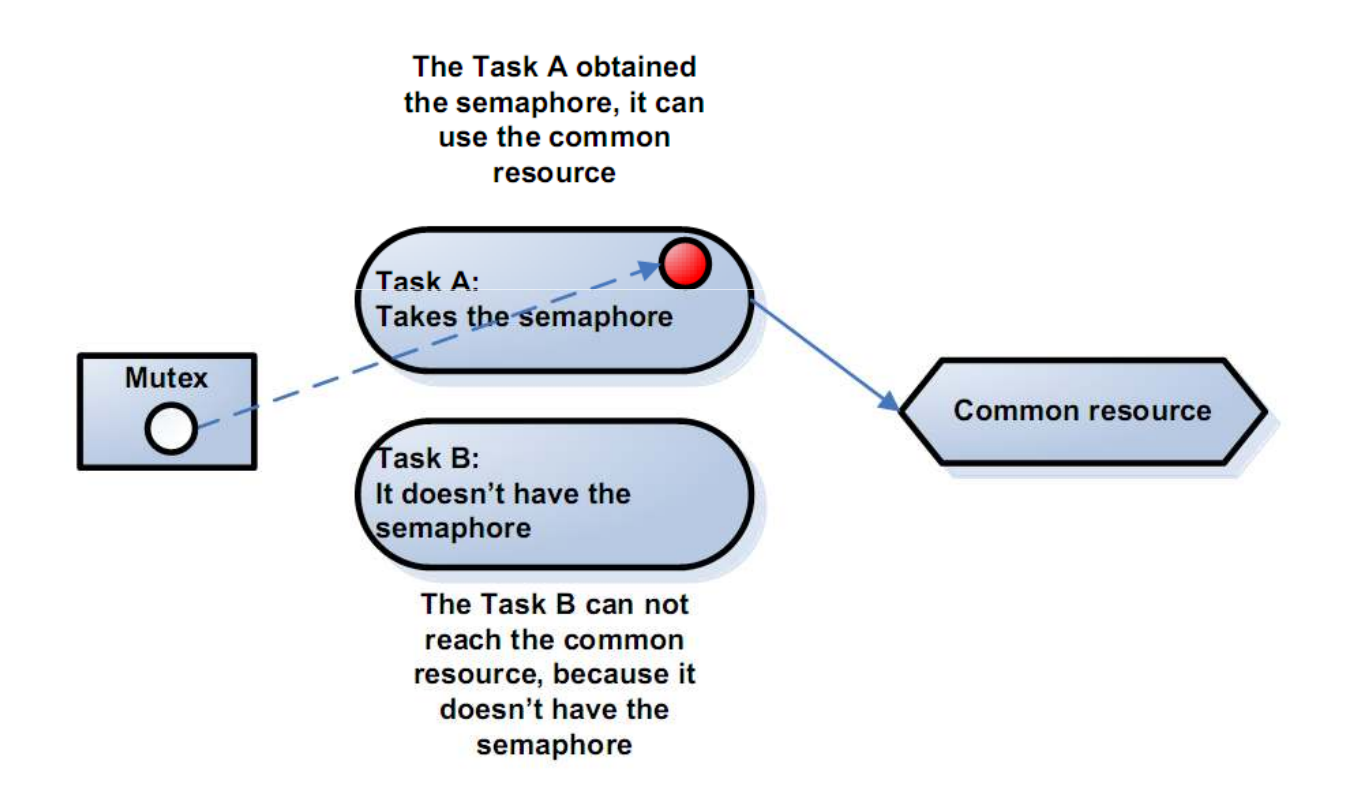

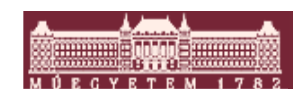

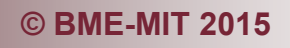

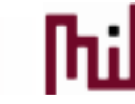

## 6. Queue használata

#### ■ Egy fogyasztó egy termelő megoldás

#### o Termelés

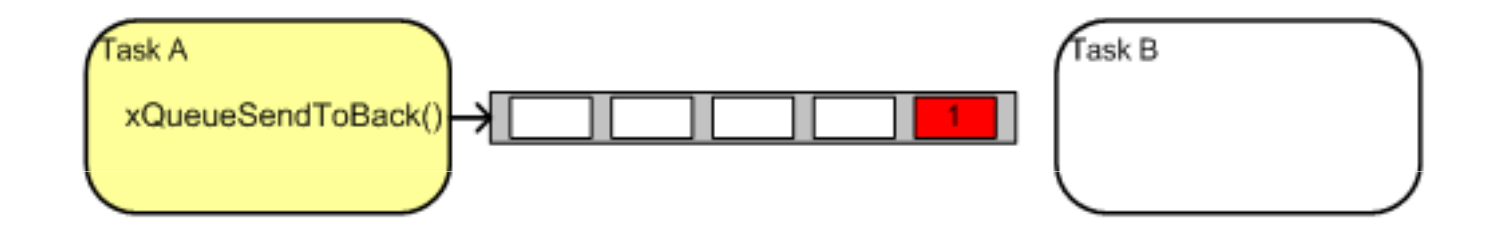

#### o Fogyasztás

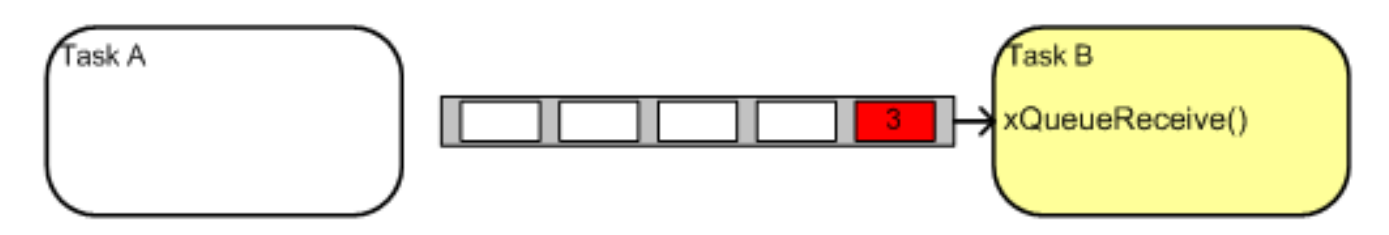

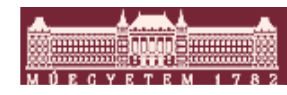

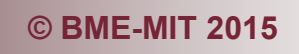

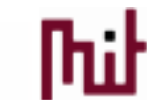

# 7. Két termelő egy fogyasztó

- Két fogyasztó egy termelő megoldás
	- o Tipikus megoldása a kijelző és más kommunikációs eszközök kezelésének

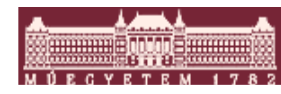

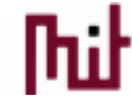

# 8. Szoftveres timer

- **Service Service** Oprendszer timer megoldások
- **Service Service** Callback függvény hívás
- Nem kötődnek közvetlenül a hardware-hez
	- o Tetszőleges számú lehet
	- o Valójában egy rendszer szál szolgálja ki a kéréseke t
	- o A heartbeat timerhez erősen kötődik
- $\mathcal{L}_{\mathcal{A}}$  Sok opció
	- o Periódikus nem periódikus …
- $\overline{\mathcal{L}}$  OS konfigurálás
	- o#define configUSE\_TIMERS 1
	- o#define configTIMER\_TASK\_PRIORITY configMAX\_PRIORITIES - <sup>1</sup>
	- o#define configTIMER\_QUEUE\_LENGTH 5
	- o#define configTIMER\_TASK\_STACK\_DEPTH 256

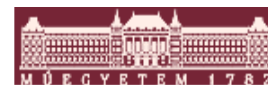

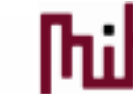

## FreeRTOS működés vizsgálatmemória kezelés

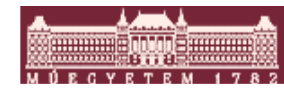

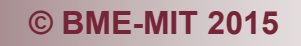

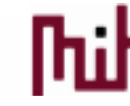

# Hogyan áll össze a memória

 $\overline{\phantom{a}}$ Linker script ROM rész

```
OUTPUT_FORMAT ("elf32-littlearm", "elf32-bigarm", "elf32-littlearm")/* Internal Memory Map*/MEMORY{rom (rx) : ORIGIN = 0x08000000, LENGTH = 0x00040000

ram (rwx) : ORIGIN = 0x20000000, LENGTH = 0x00010000}eram = 0x20000000 + 0x00010000;/* Section Definitions */ SECTIONS
{ .text : { KEEP(*(.isr vector .isr vector.*))
    *(.text .text.* .gnu.linkonce.t.*) *(.glue 7t) * (.glue 7)
*(.rodata .rodata* .gnu.linkonce.r.*)\} > rom
```
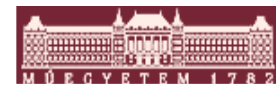

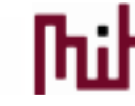

# Hogyan áll össze a memória

#### $\mathcal{L}_{\mathcal{A}}$ Linker script RAM rész

```
data : AT (etext){ sdata = \cdot;
  *(.data.data.*). = ALIGN(4);edata = .;
\} > ram
```
/\* .bss section which is used for uninitialized data \*/ .bss (NOLOAD) :

```
{ sbss = .:
  *(.bss.bss.*)*(COMMON) . = ALIGN(4);ebss = .;
\} > ram
```

```
/* stack section */.co_stack (NOLOAD):{. = ALIGN(8);*(.co_stack .co_stack.*)\} > ram
```
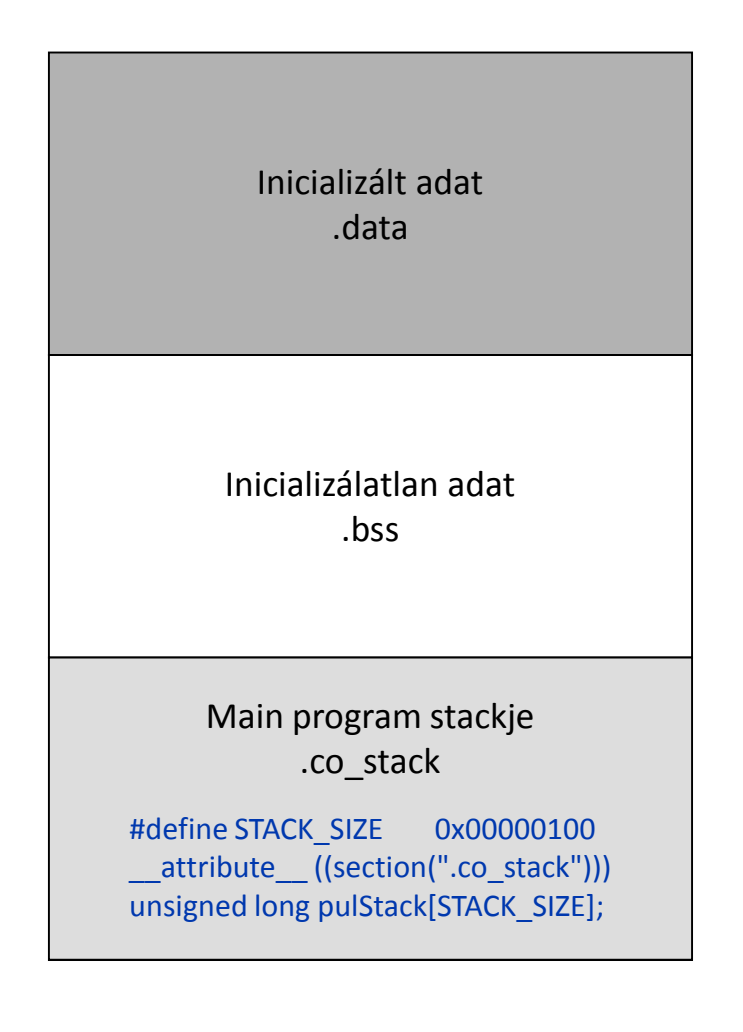

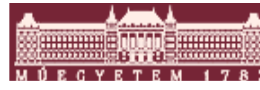

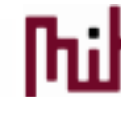

# Normál malloc használata

- Syscalls.c
	- A RAM terület végére

```
caddr t sbrk (intincr)
 static unsigned char *heap = NULL;
 unsigned char *prev_heap;
if (heap == NULL) {
 heap = (unsigned char *)& end;
 prev_{heap} = heap;heap += incr;
return (caddr_t) prev_heap;
```
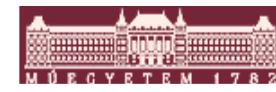

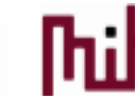

# FreeRTOS memória használata

- Memmang stílus kiválasztása, illetve
	- $\circ$  heap\_1: csak foglalás nincs felszabadítás
	- o heap\_2: foglalás és felszabadítás
	- $\circ$  heap\_3: gyakorlatilag malloc, free thread safe-en
- **FreeRTOS\_config.ht**

o #define configTOTAL\_HEAP\_SIZE( ( size\_t ) ( 30 \* 1024 ) )

 Kezelő függvények o pvPortMalloc() o vPortFree()

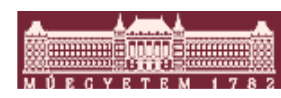

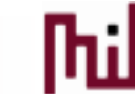

## 1. példa Queue használata memória foglalással

■ Egy fogyasztó egy termelő megoldás

#### o Termelés

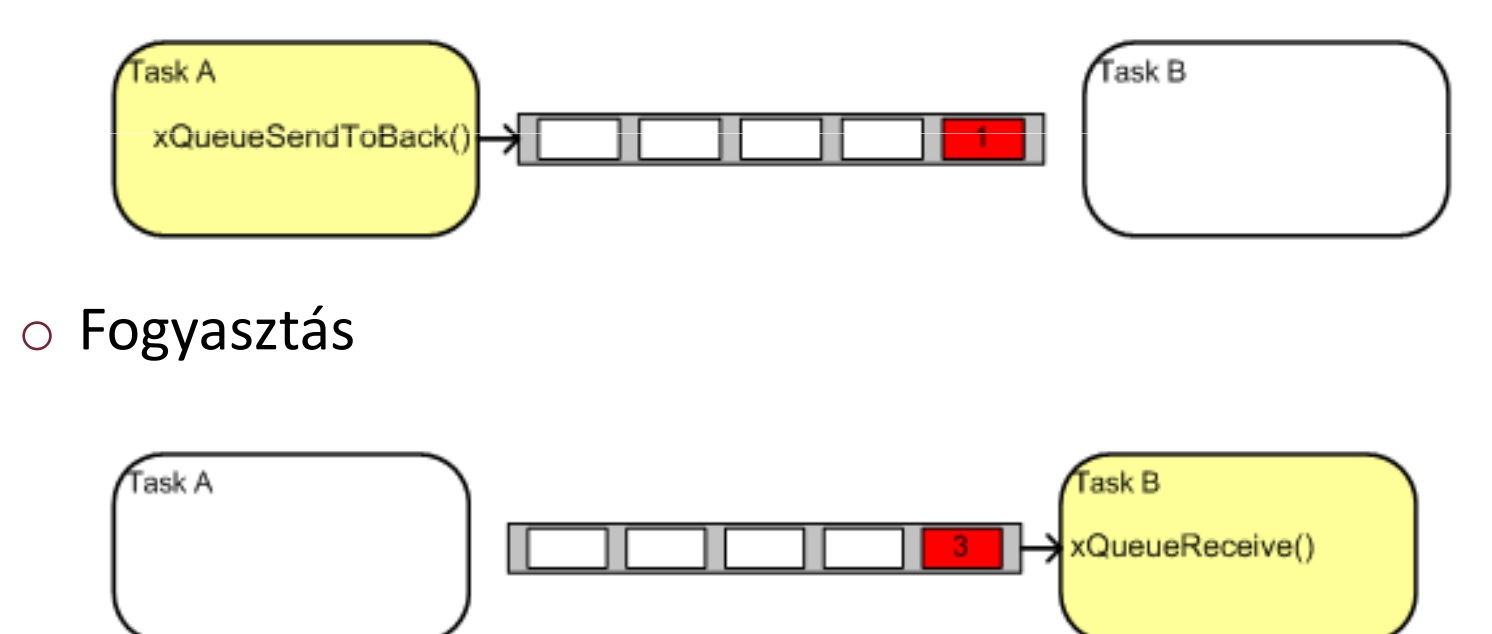

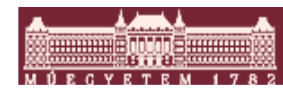

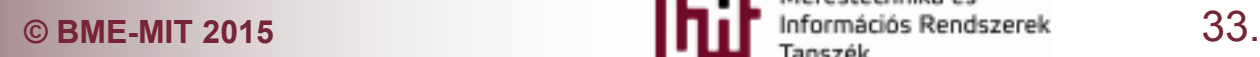

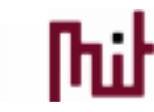

# 2. példa Stack méret monitorozás

- Mit éri meg monitorozni és mit?
- **Execute Stack water mark felkonfigurálása**
- $\mathcal{L}^{\mathcal{A}}$ FreeRTOS\_config beállítások

o #define INCLUDE\_uxTaskGetStackHighWaterMark0

o uxTaskGetStackHighWaterMark(NULL);

 $\mathcal{L}_{\mathcal{A}}$ Miért nem számít, hogy hova rakjuk?

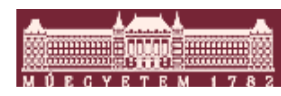

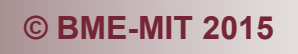

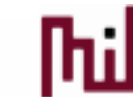

# 3. példa Stack eater megírása

- Mikor látszik a hatása?
- Mi a hatása

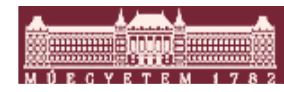

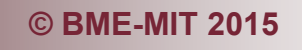

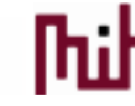

# 4. példa Stack overflow jelzés

- Hogy működik?
- FreeRTOS\_config beállítások o #define configCHECK\_FOR\_STACK\_OVERFLOW 2
- **Implementálandó** o vApplicationStackOverflowHook függvény létrehozása

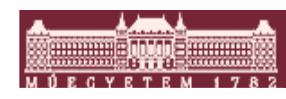

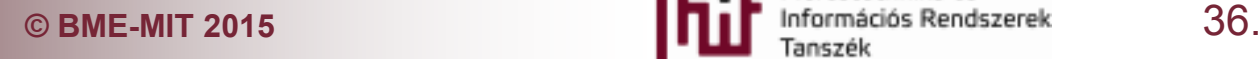

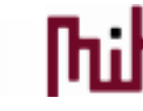

#### FreeRTOS időzítési vizsgálatok

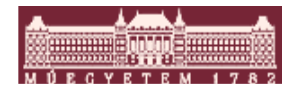

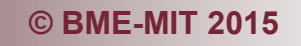

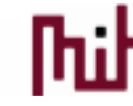

# 5. Run Time Stats

- Beépített műszerezés
	- o Szükséges hozzá egy viszonylag nagy felbontású Timer
		- Hardware-es megvalósítás kell
- Kész megvalósítás
	- o timertest.c
- **FreeRTOS konfiguráció**

#define configGENERATE\_RUN\_TIME\_STATS 1

**Megvalósítás** 

extern unsigned long ulRunTimeStatsClock;

#define portCONFIGURE\_TIMER\_FOR\_RUN\_TIME\_STATS() ulRunTimeStatsClock = 0 #define portGET\_RUN\_TIME\_COUNTER\_VALUE() ulRunTimeStatsClock

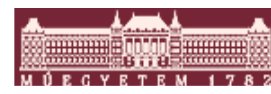

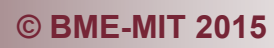

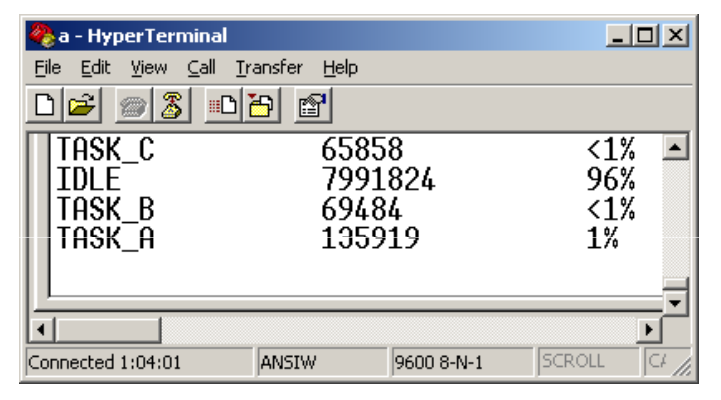

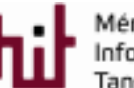

#### Trace hookok

Gyakorlatilag minden fontosabb belső lépéshez tartozik

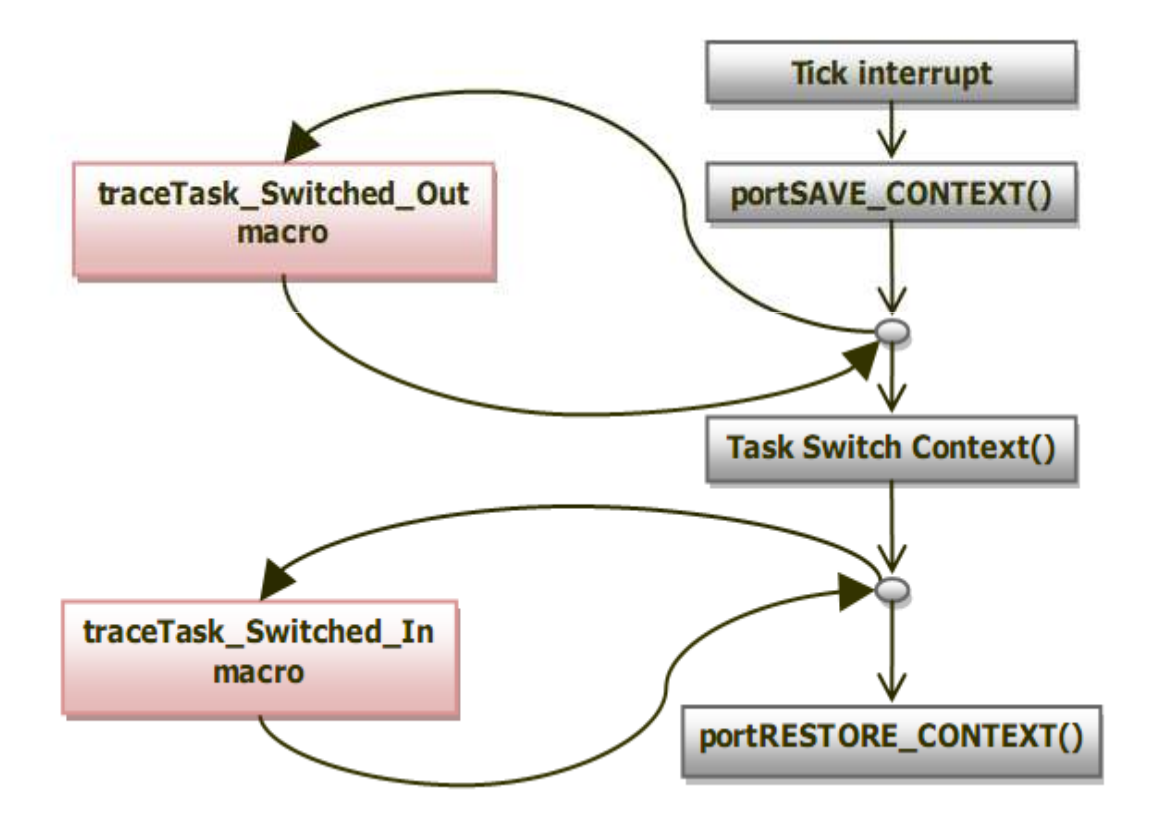

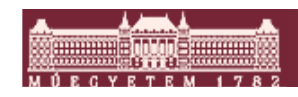

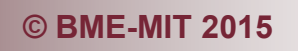

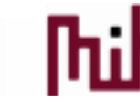

## 6. Feladat

- Az aktuális task kirajzolása egy scope segítségével
- $\mathbb{R}^n$  DAC használat: PA4-es láb
	- odac.c, dac.h
- **FREERTOS configures** 
	- o #define configUSE\_APPLICATION\_TASK\_TAG 1

- oextern void my\_dac\_set\_voltage(unsigned char dac);
- o#define traceTASK\_SWITCHED\_IN() my\_dac\_set\_voltage((( int ) pxCurrentTCB->pxTaskTag)\*100 )

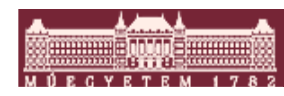

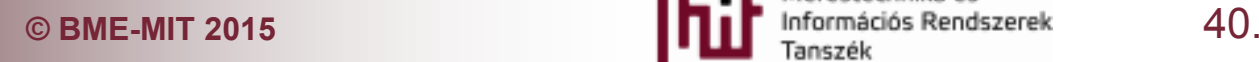

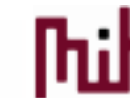